## Passwort oder E-Mail-Adresse ändern.

1. Hierzu melden Sie sich mit ihrem Benutzernamen und dem Passwort, welches sie für den Schulmanager vergeben haben, am Schulmanager [\(www.schulmanager-online.de\)](http://www.schulmanager-online.de/) an.

Auch wenn sich ihre E-Mail-Adresse bereits geändert hat, müssen Sie sich mit der E-Mail-Adresse anmelden, mit welcher Sie sich beim Schulmanager registriert haben.

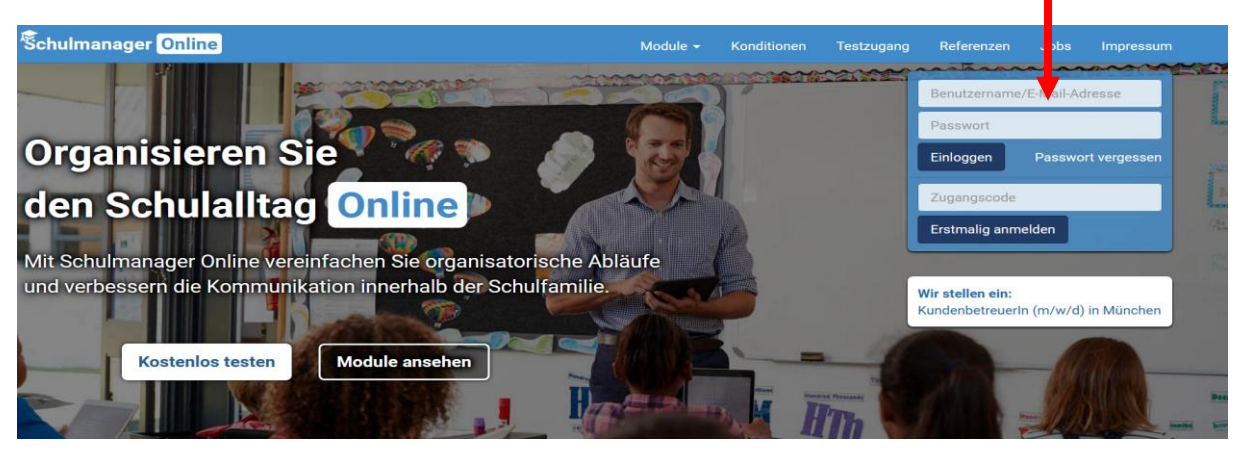

2. Klicken Sie jetzt auf das Account Icon

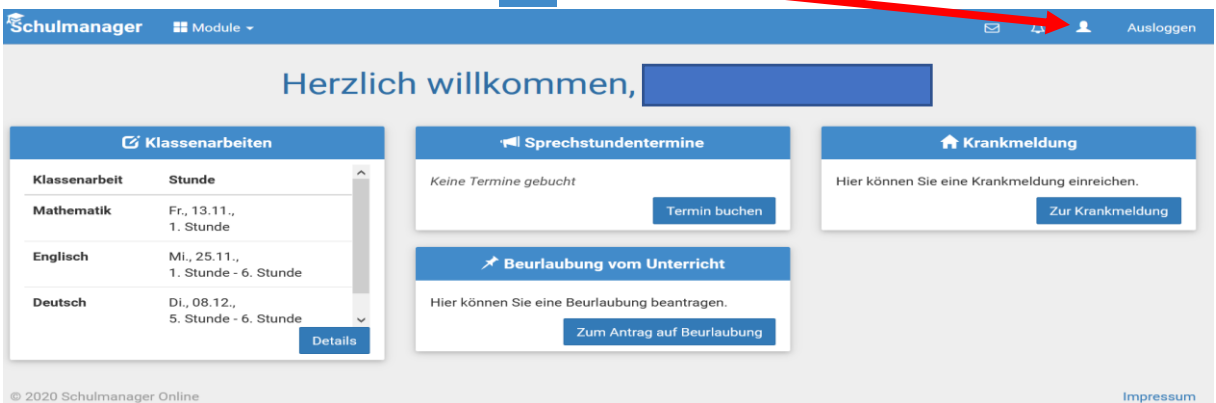

3. Klicken Sie auf ändern in der entsprechenden Zeile, um die E-Mail-Adresse oder das Passwort zu ändern. N

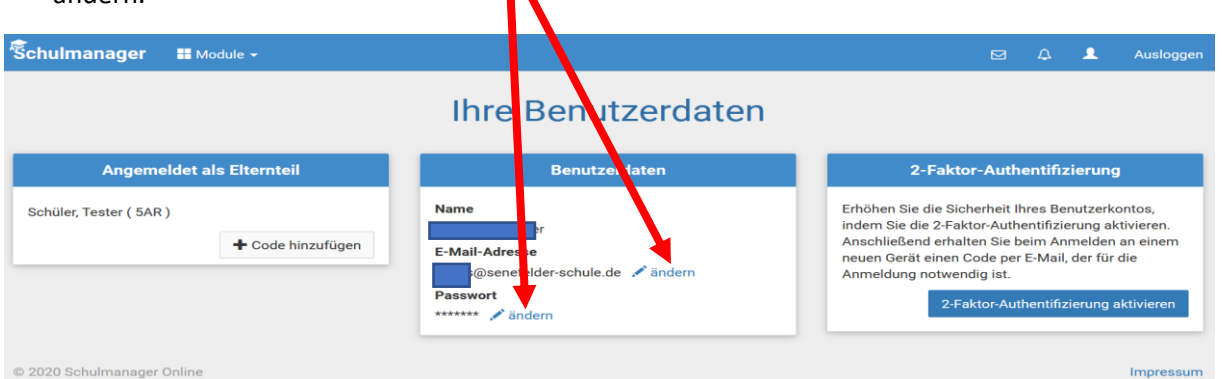

4. Geben Sie die Änderung zweimal ein und klicken Sie auf speichern.

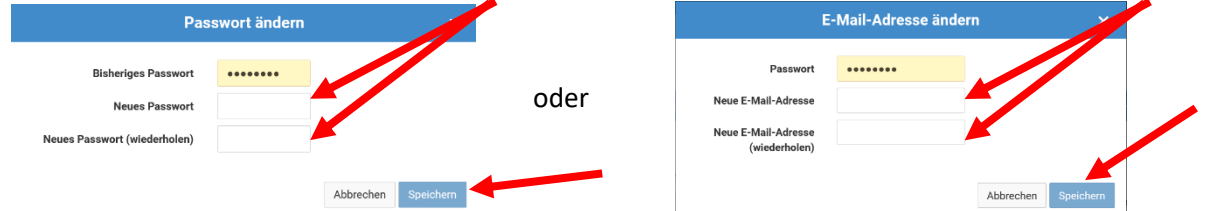